# **TASKING**

# **ST SPC58 4B LINE EMULATION ADAPTER**

# **HARDWARE USER MANUAL**

V2.4, July 2024

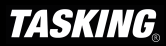

#### **General safety instructions**

Please read the following safety precautions carefully before putting this device to use to avoid any personal injuries, damage to the instrument, or to the target system. Use this instrument only for its intended purpose as specified by this manual to prevent potential hazards.

#### **Use included power cord and power supply**

The enclosed power supply has been approved for use by TASKING. Please contact TASKING if you need to consider an alternative power.

#### **Use grounding wire**

Prior to applying power to either the BlueBox or the target, connect the device and the target system together with the included grounding wire. This is to avoid potential damage caused by any voltage difference between the device and the target system.

#### **Use proper overvoltage protection**

Ensure proper protection to avoid exposing the BlueBox device or the operator to overvoltage surges (e.g. caused by thunderstorm, mains power).

#### **Do not operate without cover**

Do not operate the device with cover removed.

#### **Avoid circuit and wire exposure**

Do not touch exposed components or wires when the device is powered.

#### **Do not operate with suspected damage**

If you suspect damage may have occurred, the BlueBox device must be inspected by qualified service personnel before further operation.

#### **Do not operate the device outside its rated supply voltage or environmental range**

Consult with TASKING before using equipment outside of the parameters provided in this manual.

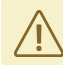

This symbol is used within the manual to highlight further safety notices.

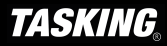

# **Contents**

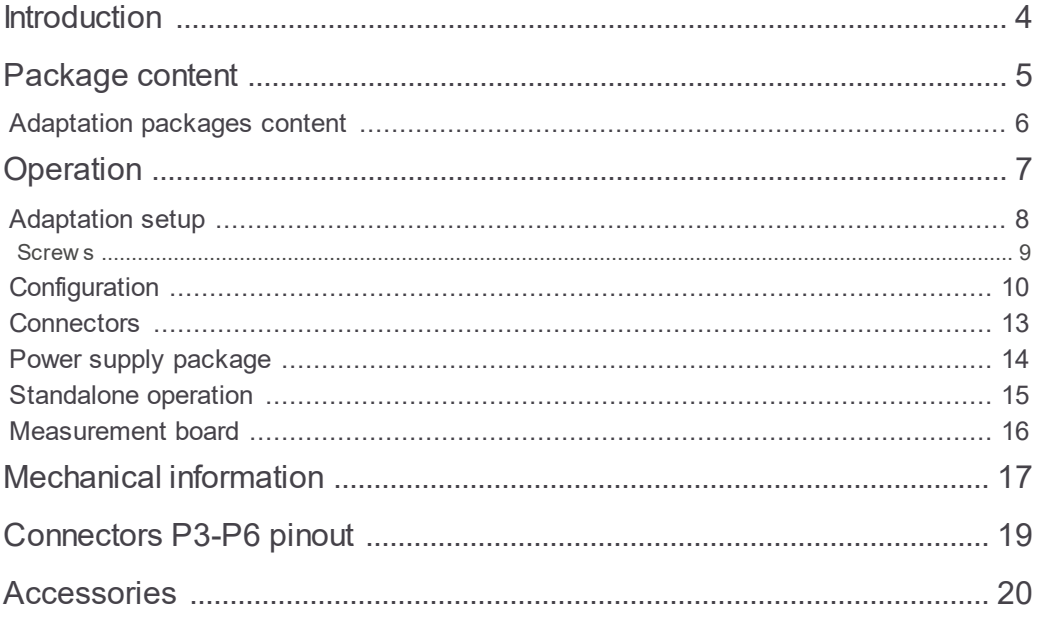

## **Introduction**

ST SPC58 (Chorus) 4B Line Emulation Adapter primary use case is providing Nexus trace functionality for the SPC58 4B Line devices in the QFP packages, where Nexus trace port is not available. It is based on the 176-pin "superset" device with 2MB program and provides the adaptation to:

- $64$ -pin
- · 100-pin and
- · 144-pin Target package.

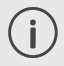

The Emulation Adapter might differ in some peripherals from the target device; therefore, the device datasheet should be checked.

Alternative use case is also a Standalone operation. In this case customer can start developing and testing the application while his target may not be available yet.

Complete Emulation Adapter is split into individual parts which makes it flexible when support for different target packages is required. A typical setup in conjunction with the target contains:

- · IEA-SPC584B (Microcontroller part)
- Conversion board
- · Solder part

More information about our products via sales@tasking.com.

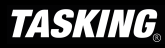

## **Package content**

ST SPC58 C line Emulation Adapter is delivered with all components required for Standalone operation. Adaptation packages for Target board adaptation must be **ordered separately**.

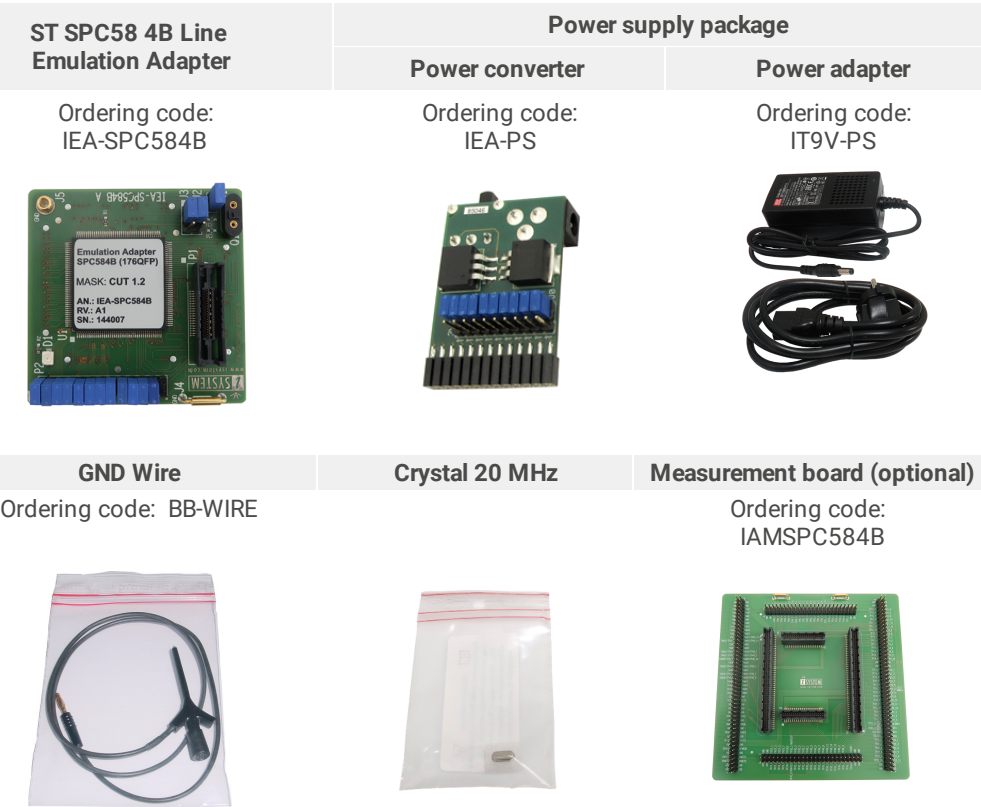

 $\left( \mathbf{i} \right)$ 

If you purchase the Power supply package individually, the Power adapter (IT9V-PS) must be ordered separately.

Conversion boards connect between the Emulation Adapter and the matching Solder part which is being soldered on the Target side.

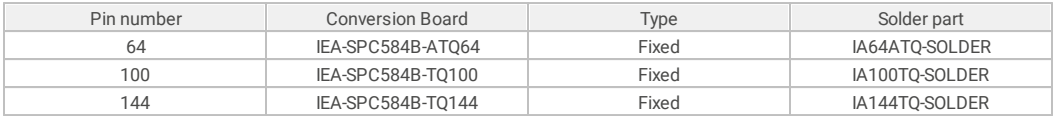

### **Fixed Adaptation**

The adaptation is elivered with a slot screw, which can be used to achieve a more solid and stable fixing of the Conversion board and the Solder part.

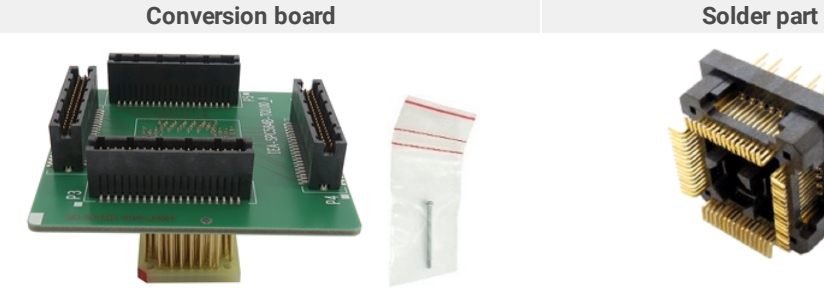

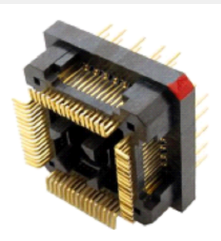

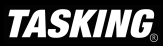

## **Operation**

### **Device overview**

The Emulation Adapter can be used in conjunction with iSYSTEM iC5000 and iC5700 BlueBox or any other third party tool supporting ST SPC58 4B Line Nexus trace port. The tool connects to 38 pin Mictor connector (P1) providing debug and Nexus trace interface connection.

Emulation Adapter offers the following adaption setup:

· Fixed Adaptation

### **IEA-SPC584B Emulation Adapter**

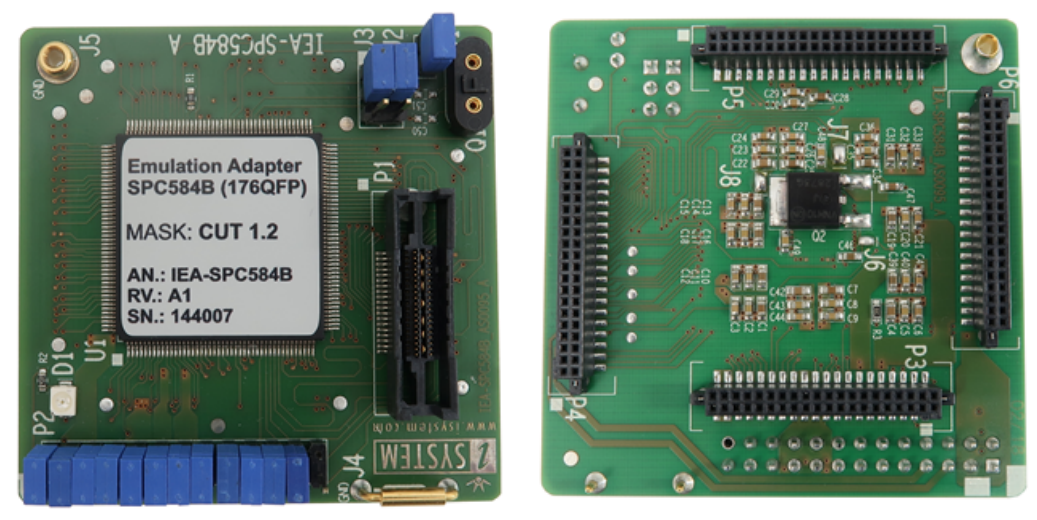

*Top/bottom side of the Emulation Adapter*

Introduction to Emulation Adapter (video)

How to connect Hardware (video) isystem.com/connect-hardware

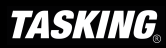

## **Adaptation setup**

### **Fixed Adaptation**

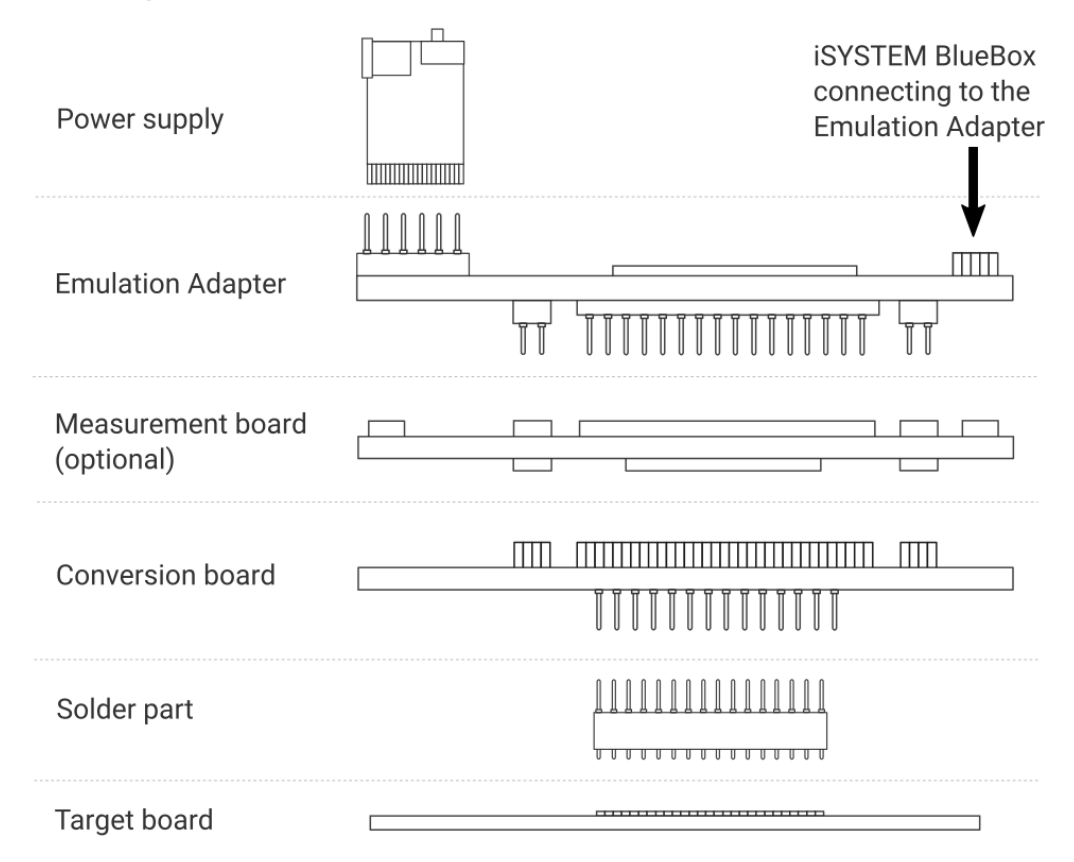

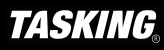

#### **Slot screw**

The Slot screw (30mm) is used to fix the Conversion board to the Solder part. The setup becomes mechanically more robust.Screw the Conversion board to the Solder part first, before the Emulation Adapter is attached on top and watch out not to break out the Solder part, e.g., if you accidentally hit the Emulation Adapter from the side.

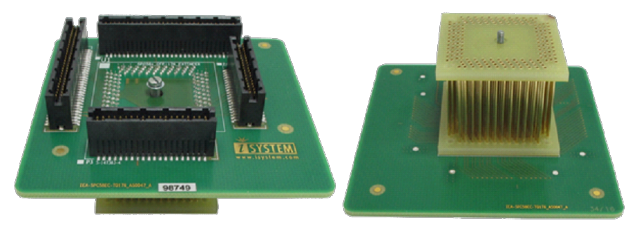

#### **Short Hexagon socket screw**

Short Hexagon socket screw, which comes with the Solder part, is not applicable with this Emulation Adapter setup.

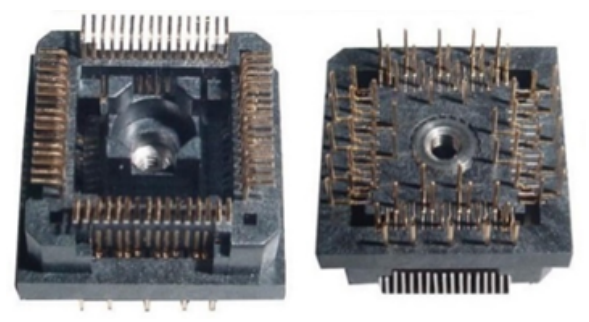

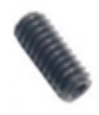

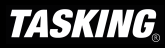

## **Configuration**

#### **J1: Target reset configuration**

Jumper J1 connects the reset line between the emulation device and the target. By default J1 is populated.

#### **J2 and J3: Clock source configuration**

Jumpers J2 and J3 select external clock source (XOSC) for the emulation device. Per default, both jumpers are set to position 1-2, which yields the external clock (XOSC) source being used from the target.

If an oscillator in the target is not an option and the target crystal doesn't oscillate in conjunction with the emulation adapter, the emulation adapter can also provide the external clock (XOSC) source by setting jumpers J2 and J3 in position 2-3. In this case, a crystal circuit must be built on the emulation adapter.

Note that the Emulation Adapter may not operate when crystal circuit is used in the target. Typical design guideline is that the crystal should be as close as possible to the microcontroller.

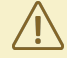

It can happen that the target crystal does not oscillate in conjunction with the Emulation Adapter since clock lines (XTAL, EXTAL) between the target crystal and the emulation device on the Emulation Adapter become too long, inevitably too much affecting the impedance of the crystal circuit. If a "standalone" oscillator is used instead of the crystal circuit, no problems are expected.

The crystal packed separately in the antistatic bag comes along the Emulation Adapter. It can be used to feed an external clock source (XOSC) to the emulation device by inserting the crystal into the Q1 socket. If a different clock frequency is required, use suitable crystal and insert it into the Q1 socket.

The emulation adapters of revision A2 or lower were delivered with a 40 MHz crystal, while the adapters of revision A3 or higher are delivered with a 20 MHz crystal.

Crystal Q1 is located in the corner of the emulation adapter, next to the 38-pin Mictor connector P1 and per default not populated.

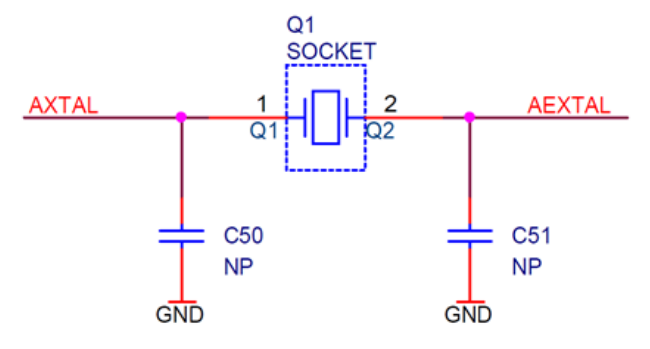

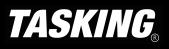

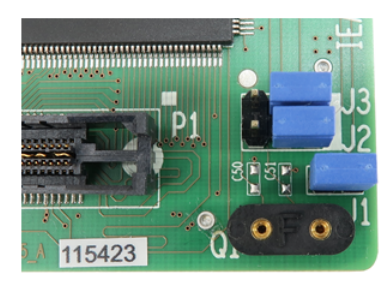

Capacitors C50 and C51, for which pads are provided on the emulation adapter PCB, are not populated since the microcontroller provides already the internal load capacitors for 20MHz/40MHz crystal oscillator operation.

#### **J4 and J5: GND connecting points**

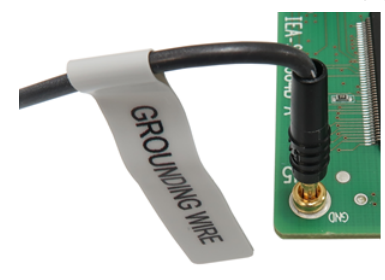

Real target microcontroller in the QFP package provides an exposed GND pad in the middle of the microcontroller at the bottom side of the package. This provides GND connection between the microcontroller and the target.

In case of the emulation adapter usage, the solder part (IA100TQ-SOLDER or IA64ATQ-SOLDER) is soldered instead of the microcontroller. Note that the available solder parts at the introduction of this emulation adapter, did not provide support for the exposed GND pad. For this reason, user must ensure replacement GND connection between the emulation adapter and the target using a dedicated GND wire. Without this connection, the system will not work. Use provided GND wire which comes along the emulation adapter and plug it to the pin J5 (see picture above) on the emulation adapter. Connect the other side to the ground potential on the target - as close as possible to the microcontroller respectively solder part being soldered instead of the microcontroller. This connection must be quality and reliable otherwise debugging and tracing over the Nexus trace port may not work. Alternatively, GND connection can be also established over the J4 ground bridge

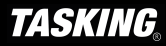

### **P2: Power supply configuration**

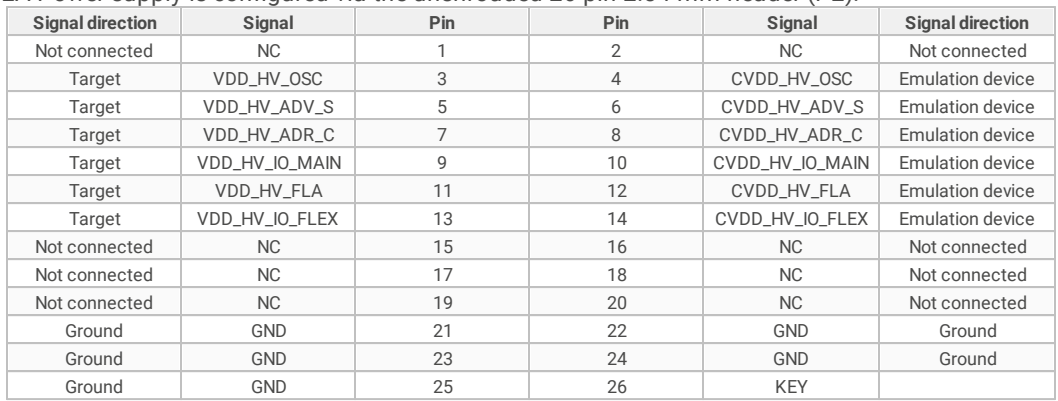

EA Power supply is configured via the unshrouded 26-pin 2.54 mm header (P2).

*P2 Signal description*

Refer to the microcontroller user's manual for more details which power supply designation in the above table belongs to which power supply.

By default, all jumpers are set and connect target power supply coming from the target to the microcontroller residing on the Emulation Adapter. In principle, pins 3-4, 5-6, 7-8, 9-10, 11-12 and 13-14 must be bridged only but for the convenience and ease of use all jumpers are set, except for pins 25-26. Pin 26 is the polarizer key preventing incorrect connection of the IEA-PS power supply, when being connected.

If a different power source is to be used (e.g., in case of a standalone operation), all jumpers must be removed and power source must be applied to:

- · CVDD\_HV\_OSC (pin 4),
- $\bullet$  CVDD\_HV\_ADV (pin 6),
- · CVDD\_HV\_ADR\_S (pin 8),
- · CVDD\_HV\_IO\_MAIN (pin 10),
- · CVDD\_HV\_FLA (pin 12),
- · CVDD\_HV\_IO\_FLEX (pin 14),
- GND (pins 22, 24, 26) signals.

The EA comes delivered together with the IEA-PS emulation adapter power supply, which simply plugs into the P2 header row, providing the necessary power supply for Emulation Adapter standalone operation. Double check that the power supply is configured properly for this particular Emulation Adapter.

### **P1: Nexus trace port**

38-pin Mictor connector P1 exposes Nexus trace port and has the following pinout:

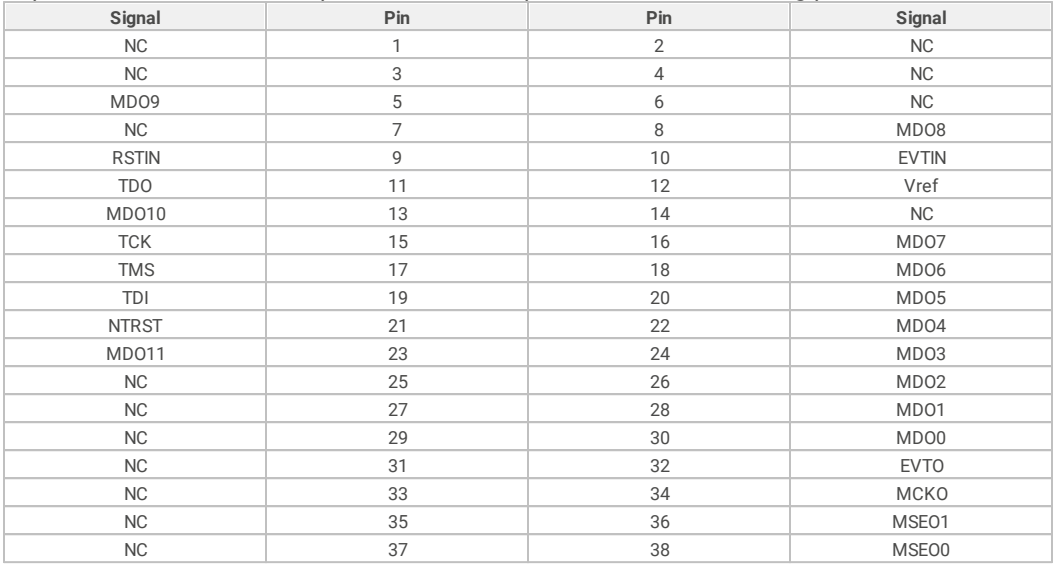

*38-pin Mictor pinout*

Signal Direction is described from the BlueBox perspective.

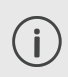

Be aware that debug and trace signals from the Emulation adapter superset device are not connected to the target board. They are exposed only to the connectors on the Emulation adapter.

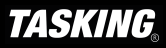

A Power supply package, which is delivered with the Emulation Adapter, is required when:

- · The Emulation Adapter is used as a **standalone device** .
- · The target board doesn't provide an accurate supply voltage.
- · The target board doesn't provide sufficient current for the Emulation Adapter operation.

The Power converter can supply either 3.3 V or 5 V. Array of jumpers J0 – J9 select 3.3 V or 5 V voltage on the P3 connector, which connects to the Emulation Adapter.

| Signal | Pin | Pin            | Signal         |
|--------|-----|----------------|----------------|
| NC     | 1   | 2              | J <sub>0</sub> |
| NC     | 3   | $\overline{4}$ | J1             |
| NC     | 5   | 6              | J2             |
| NC     | 7   | 8              | J3             |
| NC     | 9   | 10             | J4             |
| NC     | 11  | 12             | J5             |
| NC     | 13  | 14             | J6             |
| NC     | 15  | 16             | J7             |
| NC     | 17  | 18             | J8             |
| NC     | 19  | 20             | J9             |
| GND    | 21  | 22             | GND            |
| GND    | 23  | 24             | GND            |
| GND    | 25  | 26             | <b>KEY</b>     |

*P3 connector and J0-J9 jumper correlation table*

For example, when J2 is in the 3V3 position, it supplies 3.3 V to pin 6 of the P3 connector. When J2 is in 5V position, it supplies 5 V to pin 6 of the P3 connector pin.

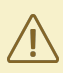

Be careful not to supply 5 V to the microcontroller power supply pin which has declared maximum voltage 3.3 V! Refer to microcontroller documentation for detailed information.

External power supply requirements:

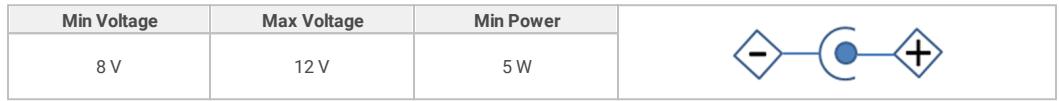

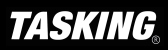

# **Standalone operation**

Emulation Adapter is delivered with all components required for a Standalone operation.

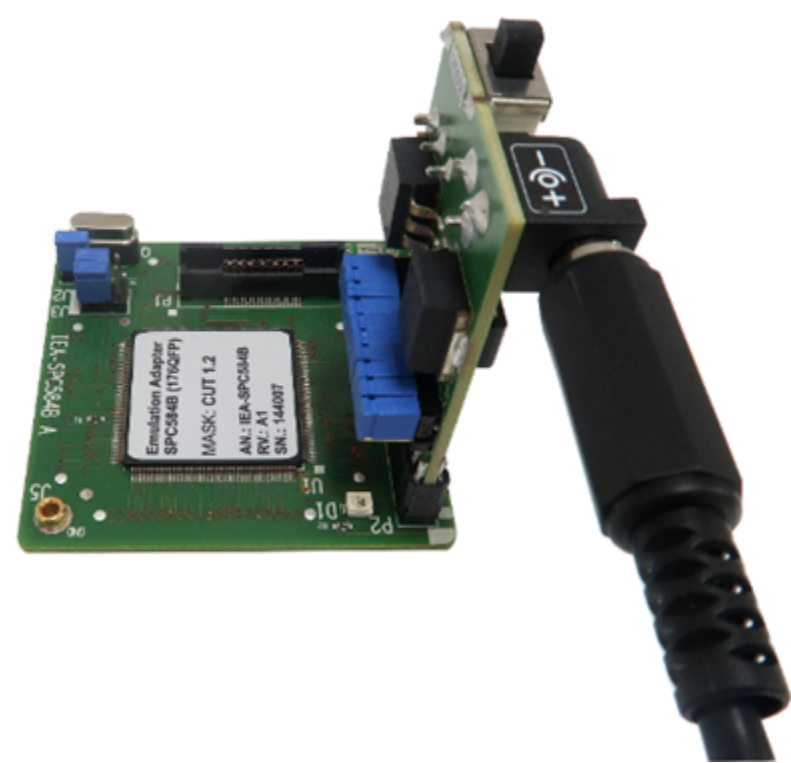

#### **Power supply**

Use enclosed IEA-PS Emulation Adapter Power converter.

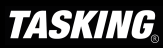

### **Measurement board**

With the Measurement board you gain easy access to all MCU pins respectively, because modern targets do not have accessible all the MCU pins / connected signals to connect with a measurement equipment (oscilloscope, logic analyzer).

The Measurement board is optional and connects between the Emulation Adapter and the Conversion Board. It comes together with an applicable Layout board (black panel where all the CPU signals are nicely marked) that matches your order. The black panel is placed over the Measurement board.

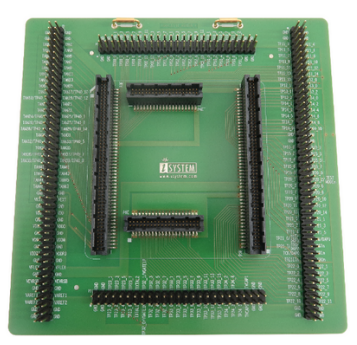

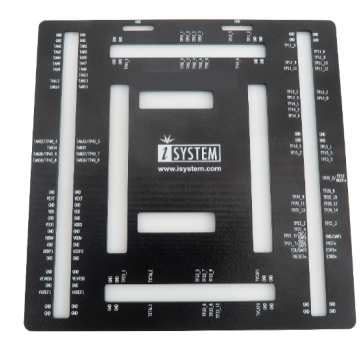

*Top view of the Measurement board Layout board example for the Measurement board*

Not available in every Emulation Adapter or every MCU pin count.

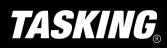

 $\mathbf{i}$ 

# **Mechanical information**

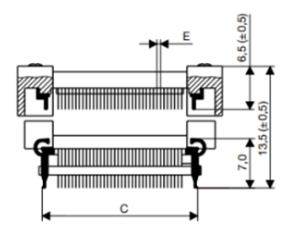

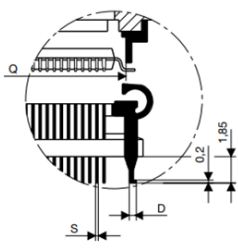

*Side view of the Solder part*

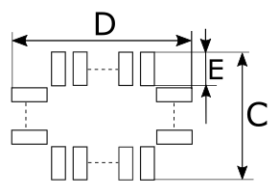

*Solder part solder pad view*

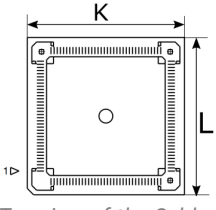

*Top view of the Solder part*

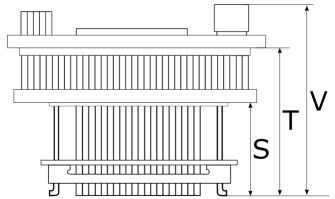

*Side view of the Emulation adapter complete setup - QFP Fixed Adaptation*

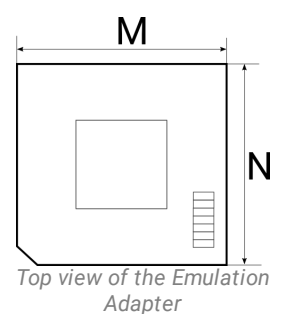

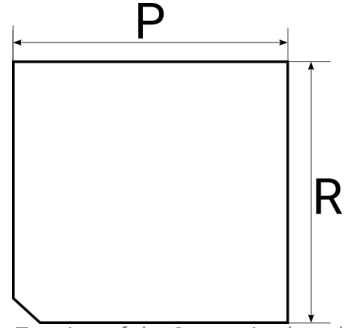

*Top view of the Conversion board*

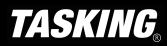

#### **Solder parts**

In the case of soldering the Solder part manually, it's highly recommended to prolong the solder pad E on the outer side (e.g., for 1.5–2 mm) during the PCB design. Note that without this modification, it's very difficult to solder the Solder part manually.

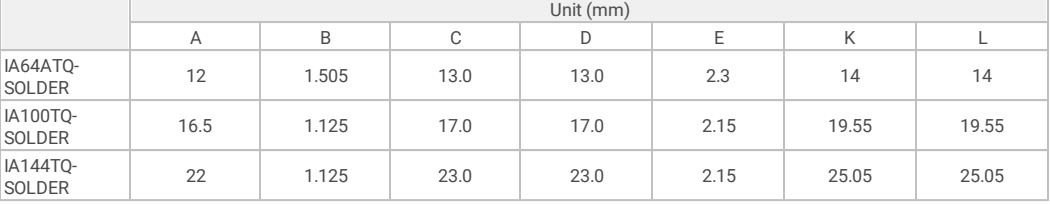

Recommended PCB footprint dimensions:

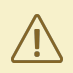

Use the Surface Mount Technology (SMT) to solder the Solder parts to the user target board instead of the original microcontroller. iSYSTEM provides this soldering service on request too.

#### **Emulation Adapter**

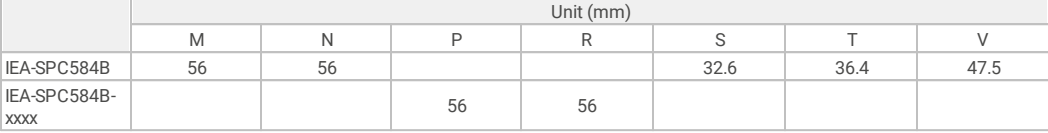

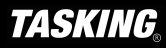

# **Connectors P3-P6 pinout**

Next picture shows a pinout of the four connectors P3-P6 on the bottom side of the EA.

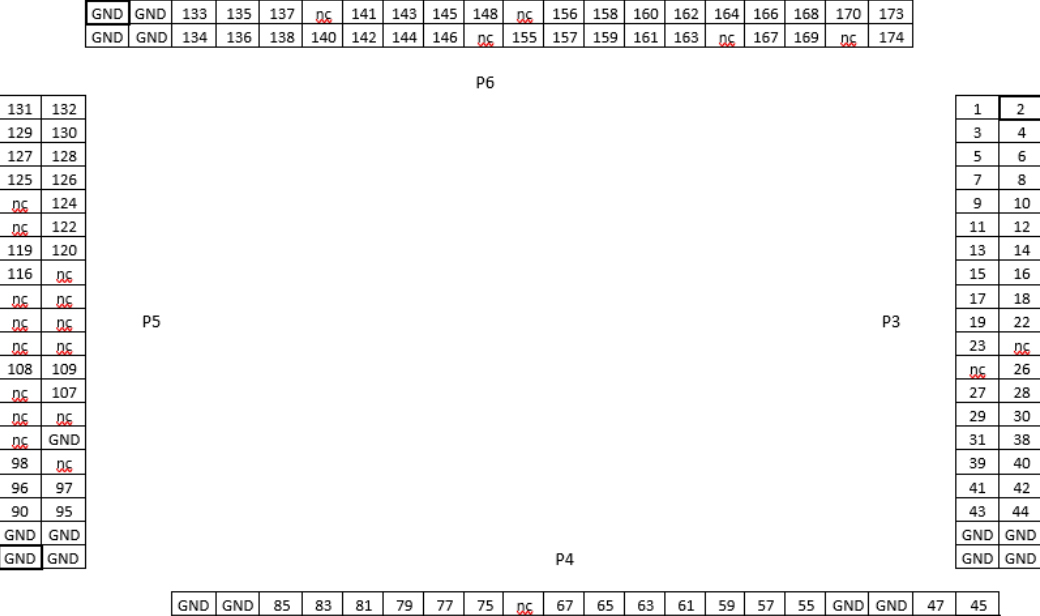

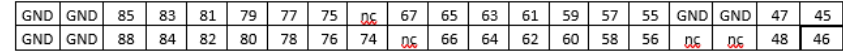

nc – Not Connected

Optionally, the you could also design the target directly providing connection to the EA via P1-P4 connectors. Connectors being used on the EA are female Tyco Electronics connectors, part number 0-0104652-4 (40 pin).

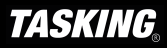

# **Accessories**

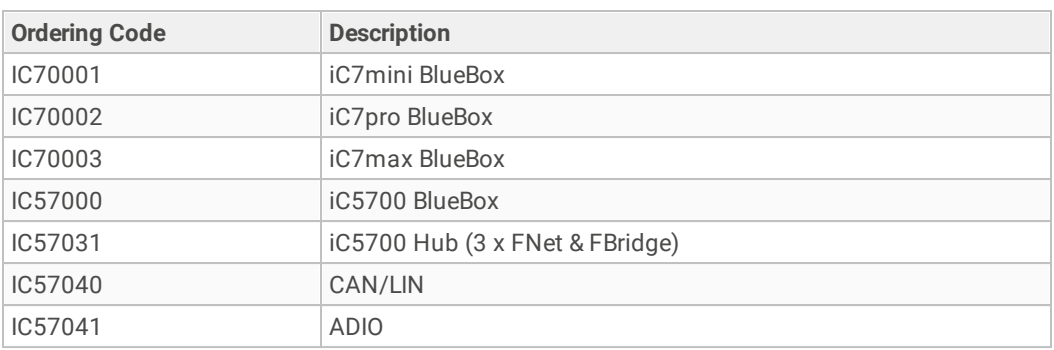

### **Active probes and Debug Adapters**

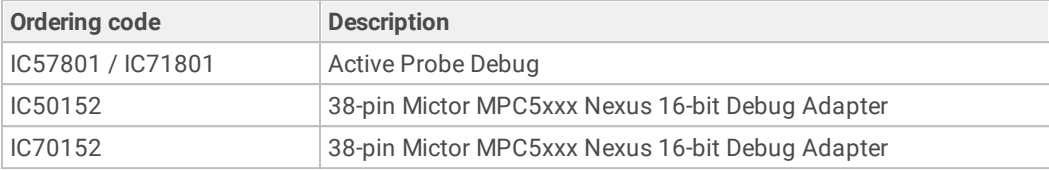

More information about our products via sales@tasking.com. $\left( i\right)$ 

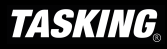

### **Visit our website for:**

- · Support isystem.com/support
- · Tutorials isystem.com/start
- · Knowledge Base kb.isystem.com